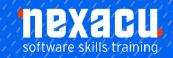

# Microsoft Word - Intermediate

## **Detailed Content**

## **Document Techniques**

Opening Multiple Documents
Switching Between Open
Documents Arranging All Viewing
Side By Side Synchronised
Scrolling Resetting the Window
Position Inserting a Cover Page
Applying Page Colours
Applying a Page Border
Understanding Columns
Creating Columns of Text
Specifying Column Widths and
Spacing
Inserting Column Breaks

## **Formatting Techniques**

Applying First Line Indents
Applying Hanging Indents
Applying Right Indents
Understanding Pagination
Controlling Widows and Orphans
Keeping Paragraphs Together
Keeping Lines Together
Inserting a Page Break
Applying Hyphenation to Text
Hiding Text
Inserting a Drop Cap
Understanding Returns Revealing
Formatting

# Working with PDF Documents

Understanding PDF Documents Saving a Document as a PDF Viewing a PDF File in Reader Opening and Editing a PDF in Word

## **Preferences and Properties**

Understanding Word Options Personalising Word Setting Display Options Understanding File Locations Setting File Locations Understanding Save Options Setting Save Options Understanding Document Properties Viewing Document Properties Specifying Document Properties Viewing Advanced Properties Inserting Properties into a Document Updating Document Properties Deleting Document Property Data

### Styles

**Understanding Styles** Applying Paragraph Styles Applying Character Styles Creating a Quick Style Creating a Paragraph Style Creating a Character Style Applying Custom Styles Understanding the Modify Style Dialog Box Selecting and Updating Styles Renaming and Deleting Styles Importing and Exporting Styles Themes **Understanding Themes** Applying a Theme Modifying Theme Colours Modifying Theme Fonts Creating a Custom Theme Applying a Theme to a Template Resetting a Theme

#### **Templates**

Understanding Templates
Using a Sample Template
Downloading an Online Template
Creating a Template
Modifying a Template
Using a Custom Template
Attaching a Template to a
Document
Copying Styles between
Templates
Creating a Template from a
Template
Tips for Developing Templates

#### **Section Breaks**

Understanding Section Breaks
Inserting a Next Page Section
Break
Inserting a Continuous Section
Break
Inserting an Even Page Section
Break
Inserting an Odd Page Section
Break

#### **Headers and Footers**

Understanding Headers and Footers
Inserting Headers and Footers
Inserting a Blank Header
Inserting a Blank Footer
Switching Between Headers and Footers
Editing Headers and Footers
Inserting Page Numbering
Inserting Date Information
Inserting Document Properties
Formatting Header and Footer

## **Merging Techniques**

Understanding Recipient Lists Creating a Recipient List Customising the Columns Adding Records **Deleting Records** Saving a Recipient List Opening a Recipient List Editing a Recipient List **Understanding Merging From** Scratch Selecting the Document Type Selecting the Recipients Inserting the Date Inserting an Address Block Inserting the Greeting Line Typing the Letter Inserting Individual Merge Fields Previewing the Merge Completing the Merge Setting up Mailing Labels Completing Mailing Labels Running a Saved Merge **Excluding Recipients** Filtering Recipients Sorting Recipients Selecting another Data Source Applying an If...Then...Else... Applying a Fill in Rule

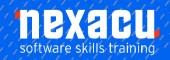

## Microsoft Word - Intermediate

## **Shapes**

Understanding Shapes
Drawing Shapes
Selecting Shapes
Resizing Shapes
Moving Shapes
Aligning Shapes
Rotating Shapes
Grouping Shapes
Grouping Shapes
Arranging Shapes
Deleting Shapes
Deleting Shapes
Applying a Fill to the Drawing
Canvas
Applying Text Wrapping to a
Canvas

#### **Text Boxes**

Understanding Text Boxes
Inserting a Preformatted Text Box
Typing Text into a Text Box
Positioning a Text Box
Resizing a Text Box
Deleting a Text Box
Drawing a Text Box
Formatting a Text Box
Linking Text Boxes
Modifying Text Box Margins
Changing Text Direction
Applying Effects to Text Boxes

## **Table Features**

Creating a Table from Text
Aligning Data in Cells
Displaying Table Gridlines
Inserting Formulas into a Table
Updating Formulas in a Table
Sorting Table Data
Merging Table Cells
Splitting Table Cells
Understanding Table Properties
Aligning Tables
Changing the Direction of Text
Repeating Heading Rows
Converting a Table to Text

## **Enhancing Pictures**

**Understanding Picture** Enhancements Removing a Picture Background **Correcting Pictures Colouring Pictures** Applying Artistic Effects Applying Shadows and Reflections Applying a Glow Effect Softening and Bevelling Edges Applying Picture Styles to Images Repositioning Pictures The Format Picture Pane Cropping Pictures Accurately Changing the Picture Layout

Australia: nexacu.com.au E: info@nexacu.com Global: nexacu.com